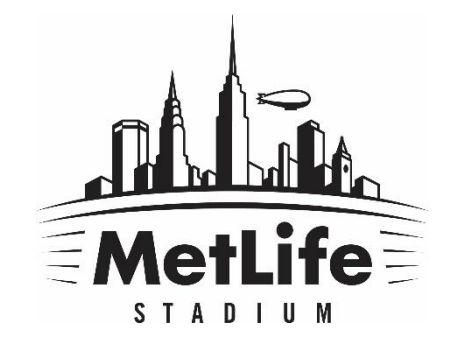

# PRINTING YOUR PARKING PASSES

#### Select "Tickets" on the top menu

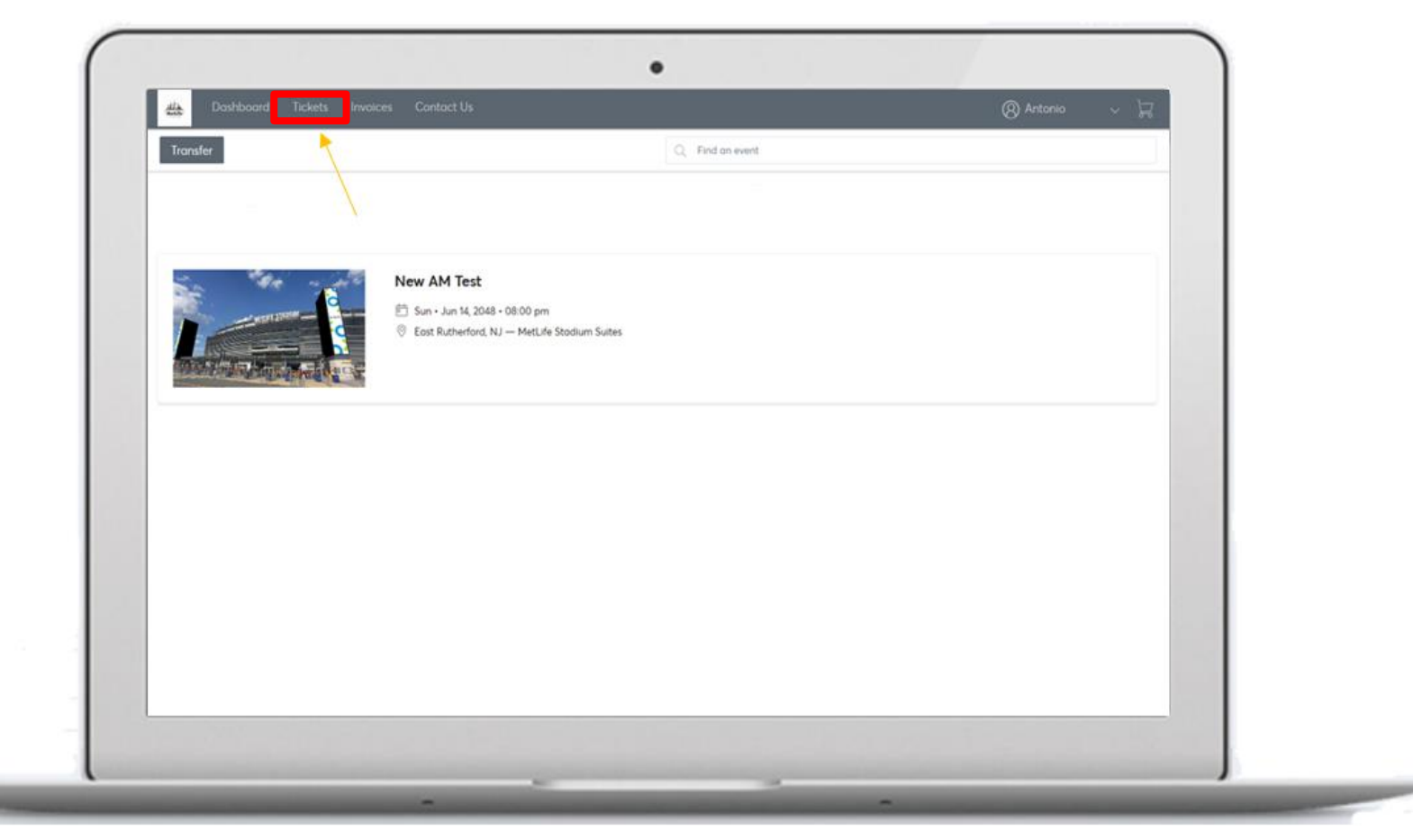

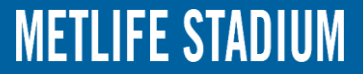

#### Select the appropriate event

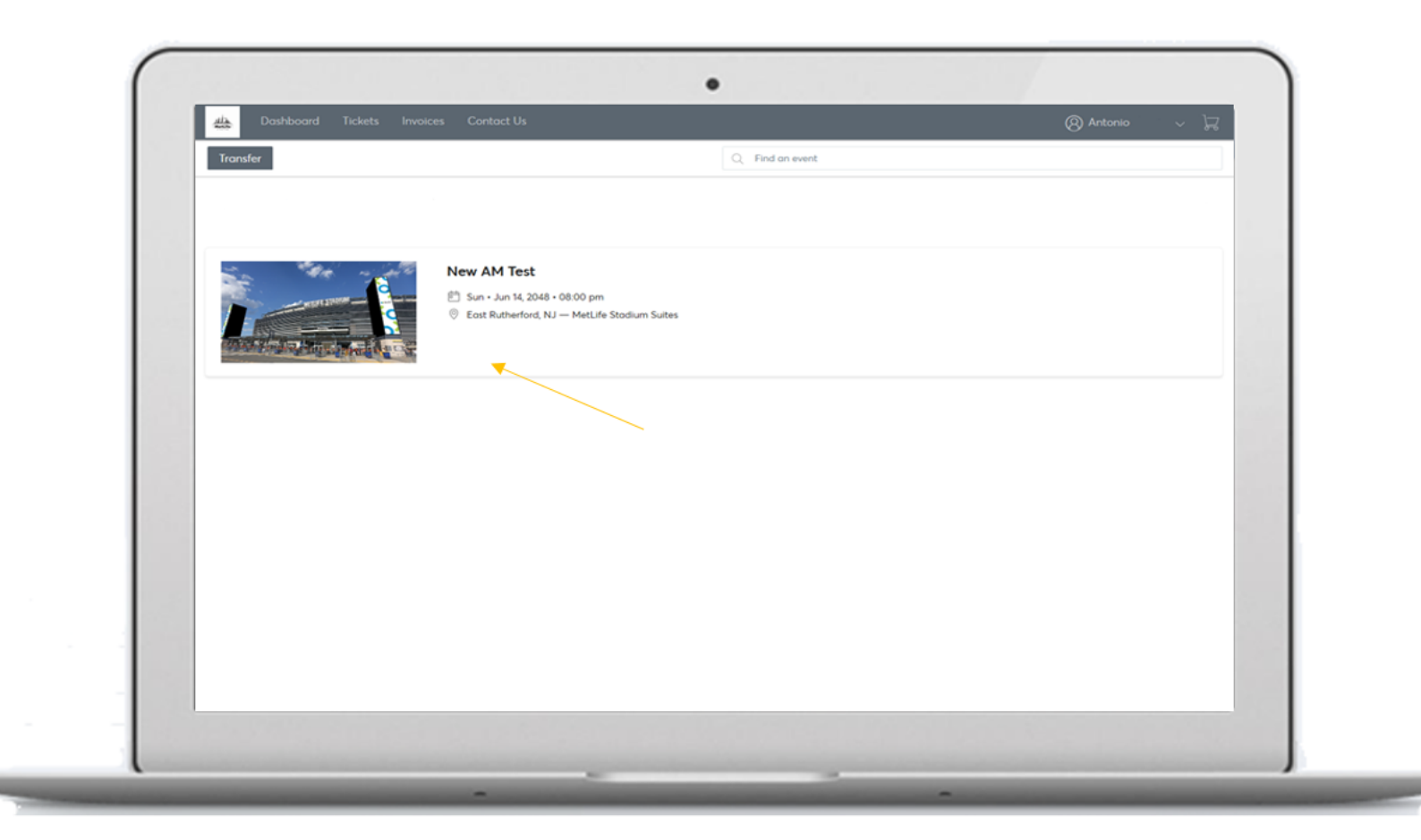

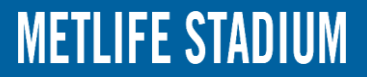

#### Click Print

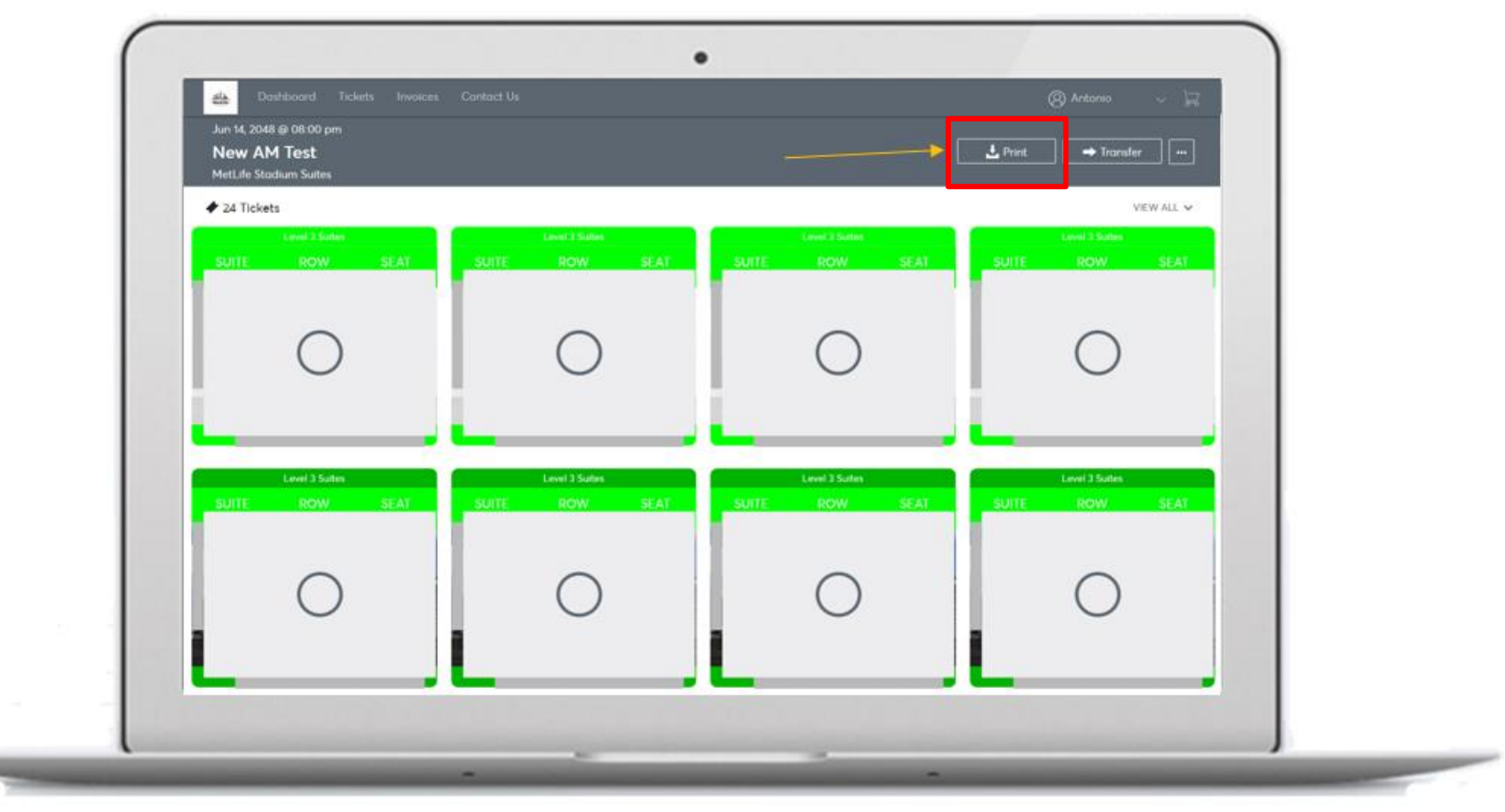

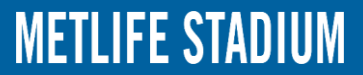

### Select the specific passes you want printed and then click "Continue"

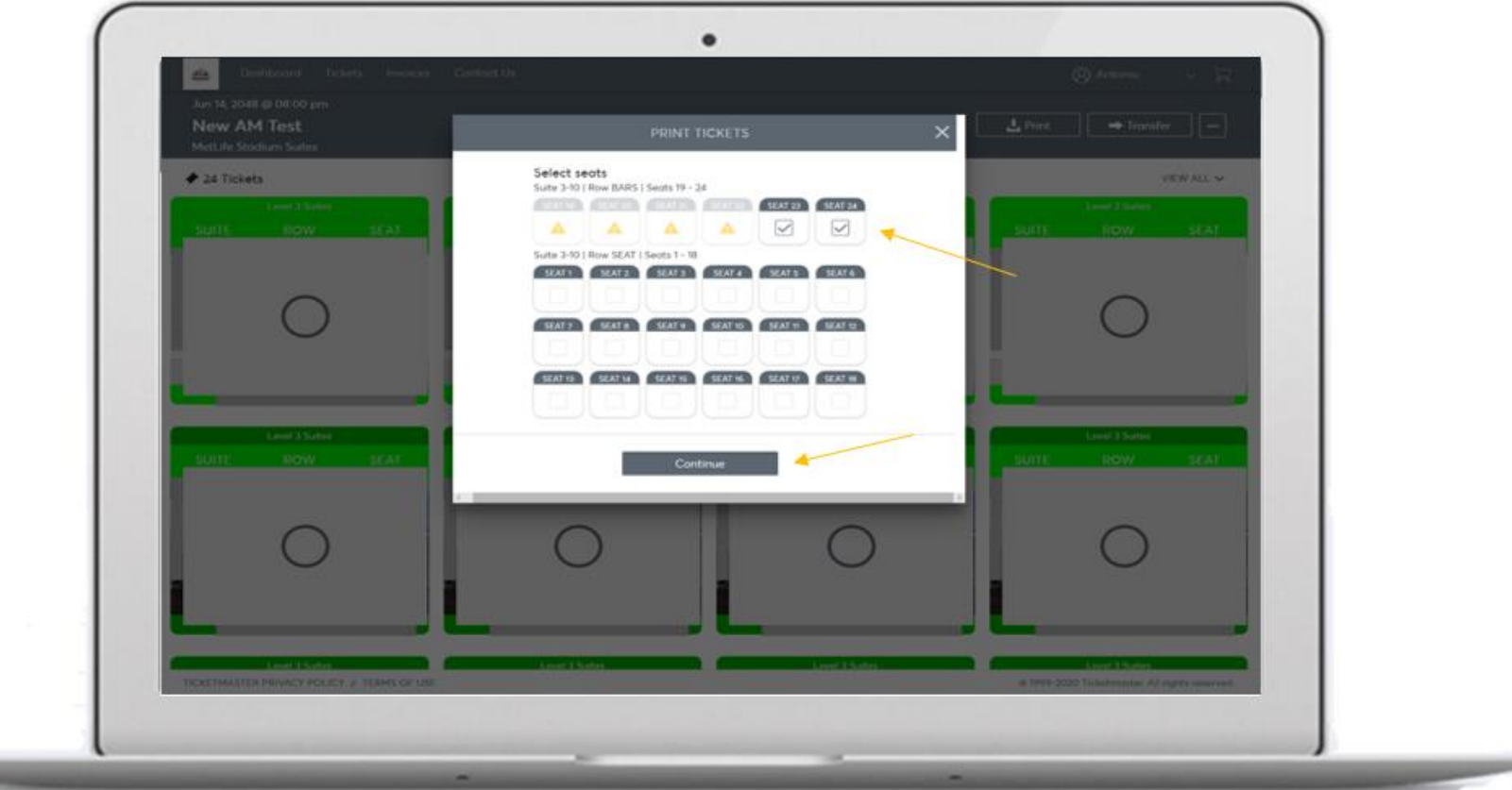

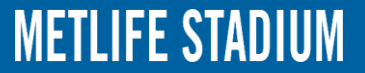

#### Choose "Print"

PDF must be printed out. *This will void any pass.*

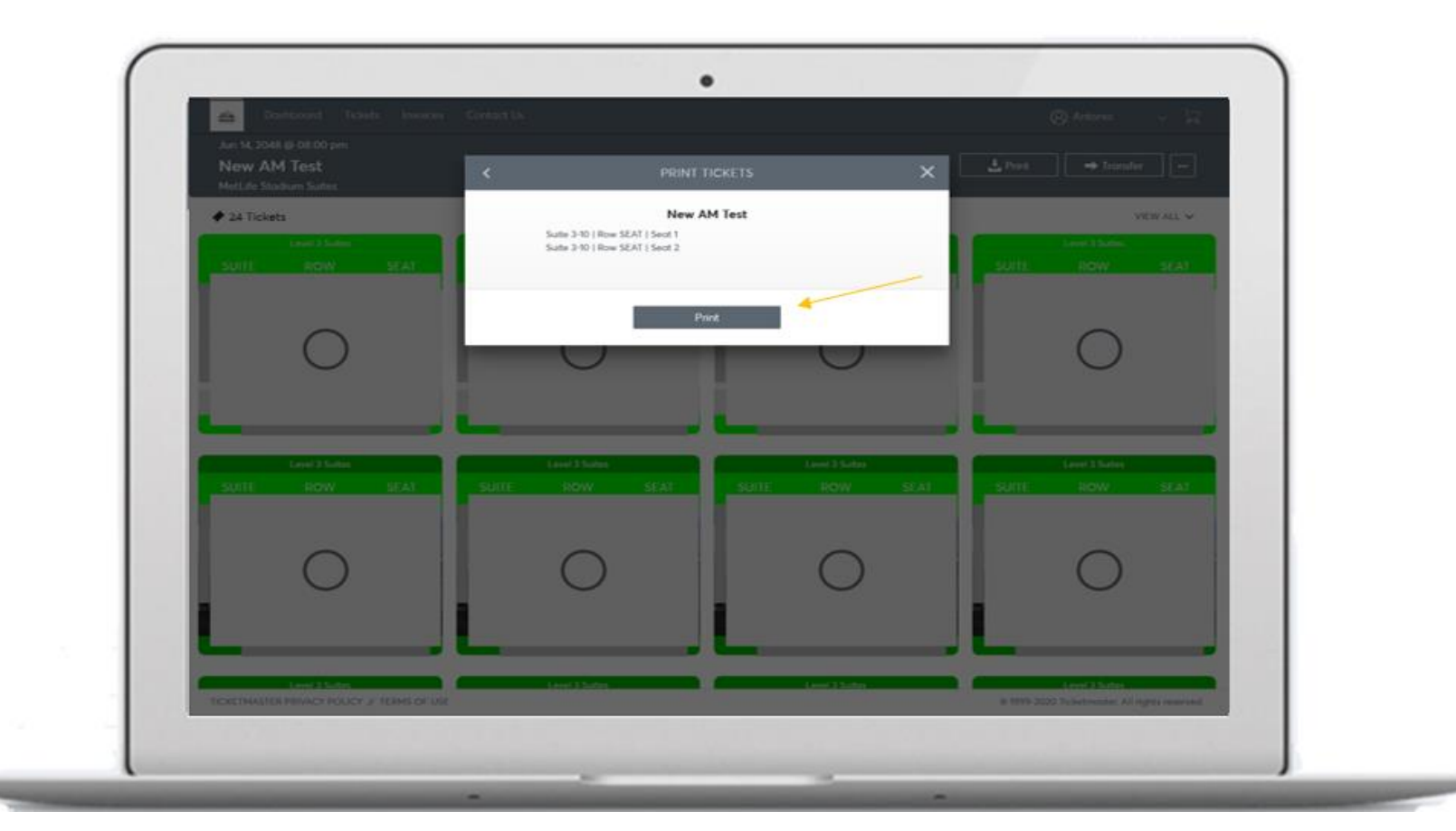

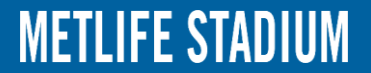